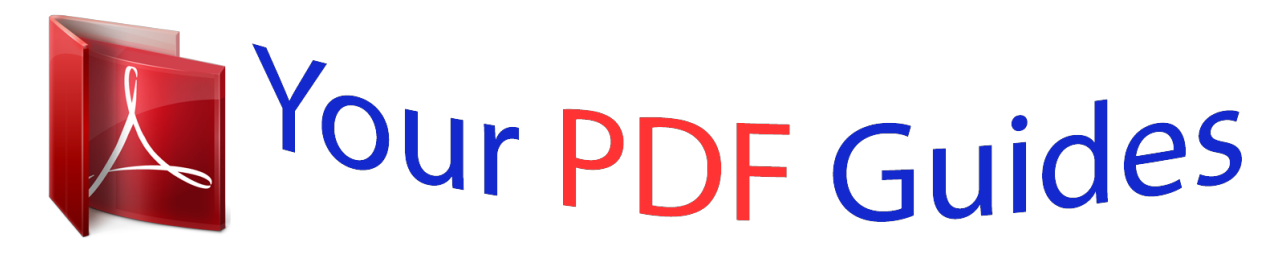

You can read the recommendations in the user guide, the technical guide or the installation guide for BUSINESS OBJECTS DATA INTEGRATOR 11.0.1. You'll find the answers to all your questions on the BUSINESS OBJECTS DATA INTEGRATOR 11.0.1 in the user manual (information, specifications, safety advice, size, accessories, etc.). Detailed instructions for use are in the User's Guide.

> **User manual BUSINESS OBJECTS DATA INTEGRATOR 11.0.1 User guide BUSINESS OBJECTS DATA INTEGRATOR 11.0.1 Operating instructions BUSINESS OBJECTS DATA INTEGRATOR 11.0.1 Instructions for use BUSINESS OBJECTS DATA INTEGRATOR 11.0.1 Instruction manual BUSINESS OBJECTS DATA INTEGRATOR 11.0.1**

> > Data Integrator Supplement for J.D. **Edwards**

> > > Data Integrator 11.0.1 for Windows and UNIX.

[You're reading an excerpt. Click here to read official BUSINESS](http://yourpdfguides.com/dref/3757075) [OBJECTS DATA INTEGRATOR 11.0.1 user guide](http://yourpdfguides.com/dref/3757075) <http://yourpdfguides.com/dref/3757075>

*Manual abstract:*

*D. Edwards Data Integrator Supplement for J.D. Edwards Data Integrator 11.0.1 for Windows and UNIX Copyright If you find any problems with this documentation, please report them to Business Objects S.A. in writing at documentation@businessobjects.com. Copyright © Business Objects S. A. 2005. All rights reserved. Trademarks Business Objects, the Business Objects logo, Crystal Reports, and Crystal Enterprise are trademarks or registered trademarks of Business Objects SA or its affiliated companies in the United States and other countries. All other names mentioned herein may be trademarks of their respective owners. Business Objects owns the following U.S. patents, which may cover products that are offered and sold by Business Objects: 5,555,403, 6,247,008 B1,*

*6,578,027 B2, 6,490,593 and 6,289,352. Patents 2 Data Integrator Supplement for J.D.*

*Edwards Contents Chapter 1 J.D. Edwards Interface 5 More Data Integrator product documentation . . . . . . . .*

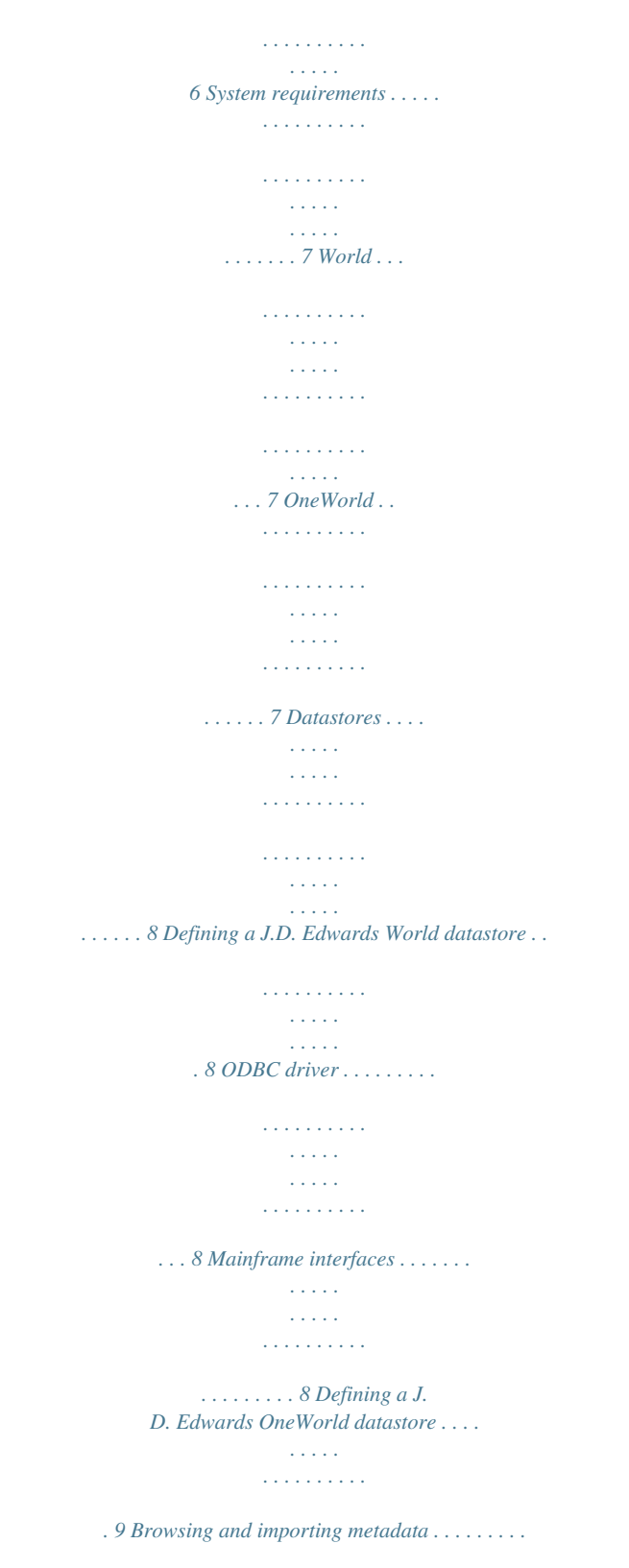

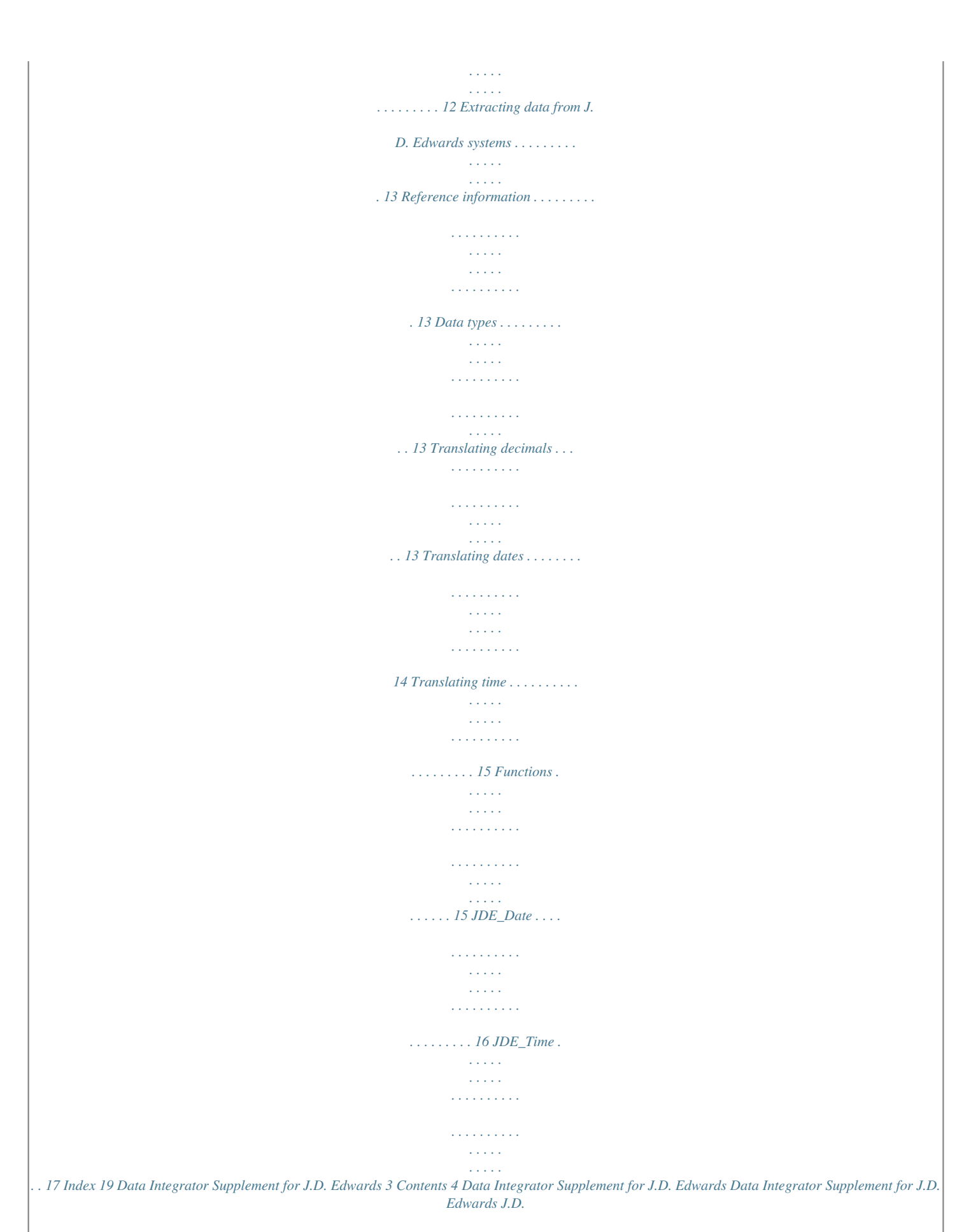

*Edwards Interface chapter 1 J.D. Edwards Interface More Data Integrator product documentation The Data Integrator J.D. Edwards (JDE) interface is a license-controlled feature. With this interface, you can use the Data Integrator Designer to: · · · · · · · View modules and tables in a database instance under a* *specified J.D. Edwards environment Import metadata for tables into Data Integrator Create batch data flows that use J.D. Edwards tables as sources More Data Integrator product documentation System requirements Datastores Reference information The Data Integrator Supplement for J.*

*D. Edwards contains these topics: More Data Integrator product documentation Consult the Data Integrator Getting Started Guide for: · · · An overview of Data Integrator products and architecture Data Integrator installation and configuration information A list of product documentation and a suggested reading path After you install Data Integrator, you can view technical documentation from many locations. To view documentation in PDF format, you can: ·*

*Select Start > Programs > Data Integrator version > Data Integrator Documentation and choose: · Release Notes · · · · · · · Release Summary Technical Manuals Release Notes Release Summary Technical Manuals Select one of the following from the Designer's Help menu: Select Help from the Data*

*Integrator Administrator You can also view and download PDF documentation by visiting Business Objects Customer Support online. @@@@Edwards J.D. @@Edwards interface allows you to connect Data Integrator with two J.D. @@Install the drivers you need to connect J.D. Edwards with Data Integrator on the same computers on which you install the Data Integrator Designer and Job Server components.*

*See "System requirements" on page 43 of the Data Integrator Getting Started Guide for general information about Windows and UNIX software and hardware requirements. World The J.D. Edwards interface supports World version A7.3 and later. Data Integrator only supports this application when World uses an underlying DB2 database on an AS/400 computer. Use either an ODBC datastore connection (using IBM's iSeries Access driver) or a Detail\_DB2 datastore connection. See "Defining a J.D. Edwards World datastore" on page 8.*

*OneWorld The J.D. Edwards interface supports OneWorld version B7.3 and compatible versions, including Xe. Data Integrator supports this application if OneWorld uses one of three underlying databases: · · · DB2 for AS/400 (use an ODBC datastore connection using IBM's iSeries Access) Microsoft SQL Server Oracle See "Defining a J.D. Edwards OneWorld datastore" on page 9. J.D. Edwards OneWorld environment data sources include system-control data sources and business data sources.*

*Your J.D. Edwards system-control data sources and your business data sources must reside on the same database instance. If a system control table is not located in the same database instance, you cannot create a Data Integrator datastore for that J.D.*

*Edwards application. Data Integrator Supplement for J.D. Edwards 7 1 J.D.*

*Edwards Interface Datastores Datastores Data Integrator uses datastore connections to link with other applications or databases. In a design environment, you use datastores to browse, search, or import metadata that represents external tables, files, messages, and other database objects. When running jobs, Data Integrator uses datastore information to move data between source and target databases and applications. After defining a J.D. Edwards datastore in Data Integrator, you can browse application modules, tables, table descriptions, and column descriptions. You must define J.D. Edwards datastore connections with accurate J.D.*

*Edwards information to ensure the accessibility of the tables. This section discusses: · · · · Defining a J.D. Edwards World datastore Defining a J.D. Edwards OneWorld datastore Browsing and importing metadata Extracting data from J.D. Edwards systems Defining a J.D. Edwards World datastore You can use two methods to access the J.*

*D. Edwards World application: · · ODBC driver Mainframe interfaces Both options access a DB2 for AS/400 database. ODBC driver You can access the J.D. Edwards World application using an ODBC driver called iSeries Access.*

*Before creating a datastore using this ODBC driver, you must install and configure the driver on the same computers on which you installed the Data Integrator Designer and Job Server components. Use the ODBC Administration utility to install and configure the driver.*

[You're reading an excerpt. Click here to read official BUSINESS](http://yourpdfguides.com/dref/3757075)

[OBJECTS DATA INTEGRATOR 11.0.1 user guide](http://yourpdfguides.com/dref/3757075)

<http://yourpdfguides.com/dref/3757075>

 *In the driver's library list, be sure to list all the libraries needed in your particular J.D. Edwards environment. Mainframe interfaces You can access the J.D. Edwards World application using Mainframe interfaces. Refer to the pertinent documentation for installation and setup instructions. 8 Data Integrator Supplement for J.D. Edwards J.D. Edwards Interface Datastores 1 1. 2.*

*3. 4. 5. 6. To define a J.D. Edwards World datastore In the object library of the Data Integrator Designer, go to the Datastores tab. Right-click inside the object library window and select New. In the Datastore Editor window, enter a name for this datastore (DS\_JDEWorld, for example). In the Application type list, select JDE\_World.*

*In the Database Type list, select ODBC. Enter the connection information. See the "Database datastores" on page 66 of the Data Integrator Reference Guide for detailed information about the options for ODBC connections. 7. Click the JDE World Properties tab and enter the required information. Data Integrator handles J.D. Edwards data in a logical grouping of libraries. Description Enter the J.D.*

*Edwards application environment name. Enter the name of the library where Data Integrator can find the J.D. Edwards system control table F0005. Enter the name of the library where Data Integrator can find the J.D. Edwards data dictionary table F9201. Enter the name of the library where Data Integrator can find J.D. Edwards security tables, such as F0094.*

*Option Environment Local library Data dictionary library Security library 8. Click OK. The J.D. Edwards datastore appears in the object library. Defining a J.D. Edwards OneWorld datastore A J.D. Edwards environment uses a logical construct called a data source to associate the J.*

*D. Edwards application layer data with the database layer data (for example, Microsoft SQL Server). J.D. Edwards uses some data sources to associate system-control data and uses other data sources to associate business data.*

*Data Integrator Supplement for J.D. Edwards 9 1 J.D. Edwards Interface Datastores The distributed nature of J.*

*D. Edwards architecture allows an instance of J.D Edwards to have data sources on multiple database servers. For example, a finance data source can be on a Microsoft SQL Server while the systemcontrol data source is on Oracle. @@@@@@@@@@@@@@To define a J.D. @@Right-click inside the object library window and select New. @@In the Application Type list, select JDE\_One\_World. 1. 2.*

*3. 4. 10 Data Integrator Supplement for J.D. Edwards J.D. Edwards Interface Datastores 1 5. @@Edwards application runs.*

*@@@@@@@@@@@@NOTE: With Microsoft SQL Server as your database, the Data Integrator Job Server must bes unique processing to translate some J.D.*

*@@@@@@For example, to represent a number like 1.23, J.D. @@Edwards 13 1 J.D.*

*Edwards Interface Reference information To process J.D. @@@@Data Integrator interprets J.D. Edwards currency data types as decimals. Data Integrator does not automatically translate decimal data types in three cases: · · · SQL transform sql function pushdown\_sql function In these cases, translate decimals explicitly. To translate decimals explicitly, you must know the decimal shift value for your selected column. Use the shift number to determine the denominator for decimal translation. For example, if column COL26 in table JDETAB is a JDE decimal column and it has a shift value of 2, you would manually modify the SQL statement to say something like SELECT COL26/100 FROM JDETAB. The denominator in this statement has two zeros following the 1. If the shift value was 3, the statement would be SELECT COL26/1000 FROM JDETAB. Translating dates J.D. Edwards stores dates as numeric values. The J.*

*D. Edwards date format is similar to Julian date format except the year starts with 1900. Data Integrator handles J.D. Edwards numeric values by reading the date information and translating with an internal formula based on the J.D. Edwards start year. For example, Data Integrator would handle the date February 18, 1999 as follows: Year = (1999 - 1900) \* 1000; Day = 31 + 18; [31 is the # of days in January] The resulting Day value is the number of days since 1/1/1999. The Julian date value is Year + Day = 99049. Like decimal translation, there are three cases when Data Integrator does not automatically translate dates: · · · SQL transform sql function pushdown\_sql function In these cases, you must use the JDE\_Date function. See "JDE\_Date" on page 16 for a details. 14 Data Integrator Supplement for J.D. Edwards J.D.*

*Edwards Interface Reference information 1 Translating time Data Integrator does not automatically interpret J.D. Edwards time data types. If you need to translate a number to its time value, you can use the JDE\_Time function. See "JDE\_Time" on page 17.*

*Functions When conversion is not automatic, you can use Data Integrator functions to convert J.D. Edwards data to internal Data Integrator data types: · · JDE\_Date JDE\_Time You can access these functions from the query editor: go to the Mapping or the Where tabs, and click the Functions button. Data Integrator Supplement for J.D. Edwards 15 1 J.D. Edwards Interface Reference information JDE\_Date Given a Julian date stored in a J.D. Edwards database, JDE\_Date returns the equivalent value as a Data Integrator date data type.*

*Syntax JDE\_Date(jde\_julian\_date) Return Value dateThe Data Integrator date data type equivalent to the specified Julian date. Where jde\_julian\_date The integer column in the input table that contains a J.D. Edwards Julian date. Example Function JDE\_Date (99049) Results 2/18/1999 You can translate J.D. Edwards Julian dates using column mapping. When you input a J.D. Edwards Julian date number (for example, 99049), a Data Integrator date type results (for example, 2/18/1999).*

*Enter the function in the Mapping section of the Query transform editor. Use this function when Data Integrator does not automatically translate dates. See "Translating dates" on page 14. Note: Because this function takes an integer as input, map the incoming column to an integer column before applying the function. 16 Data Integrator Supplement for J.*

*D. Edwards J.D. Edwards Interface Reference information 1 JDE\_Time Given a number representing time in J.D.*

*Edwards, JDE\_Time returns a Data Integrator character value that represents the equivalent military time in HH24:MI:SS format (where HH is hours, MI is minutes, and SS is seconds). Syntax JDE\_Time(time\_integer) Return Value Char(8) The time in HH24:MI:SS format. Where time\_integer An integer column in the input table that represents a J.D. Edwards time. Example Function JDE\_Time(92513) Results 09:25:13 You can translate times from J.D. Edwards formatting into Data Integrator formatting using column mapping. For instance, if you input a J.D.*

*Edwards record update time of 92513, the resulting Data Integrator time would be 9:25:13.*

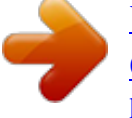

[You're reading an excerpt. Click here to read official BUSINESS](http://yourpdfguides.com/dref/3757075) [OBJECTS DATA INTEGRATOR 11.0.1 user guide](http://yourpdfguides.com/dref/3757075) <http://yourpdfguides.com/dref/3757075>

 *Enter the function in the Mapping section of the Query transform editor. Data Integrator Supplement for J.D. Edwards 17 1 J.D. Edwards Interface Reference information 18 Data Integrator Supplement for J.D. Edwards Index B business data sources 7 DB2 accessing for J.D.*

*@@Edwards OneWorld 10 datastores, J.D. Edwards World 9 translating missing values 13 C converting J.D. @@Edwards OneWorld 10 datastores, J. D. @@Edwards OneWorld 10 defining, J.D. Edwards World 9 importing metadata 12 J.D.*

*Edwards OneWorld 912 J.D. @@See DB2 importing metadata J.D. Edwards 12 iSeries Access driver 8 J J.D. Edwards OneWorld data sources, specifying 11 datastores, defining 10 datastores, rules for 10 properties 11 system requirements 7 J.D. Edwards World accessing 8 datastores, defining 9 libraries, specifying 9 properties 9 system requirements 7 JDE\_Date function 16 Data Integrator Supplement for J.D.*

*Edwards 19 Index JDE\_Time function 17 L libraries, J.D. Edwards 9 M Mainframe interfaces DETAIL. See DETAIL metadata browsing 12 importing 12 Microsoft SQL Server connecting to, rules for 10 data sources, specifying 11 J.D. Edwards datastore, specifying for 11 underlying database for J.D. Edwards 7 O ODBC accessing J.D. Edwards World with 8 OneWorld.*

*See J.D. Edwards OneWorld Oracle connecting to, rules for 10 data sources, specifying 11 J.D. Edwards datastore, specifying for 11 underlying database for J.*

*D. Edwards 7 P pushdown\_sql function 14, 14 S sql function 14, 14 SQL transform 14, 14 support, Data Integrator 6 system control data sources 7 T time functions 17 time values, converting 17 W 20 Data Integrator Supplement for J.D. Edwards .*

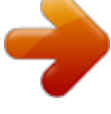

[You're reading an excerpt. Click here to read official BUSINESS](http://yourpdfguides.com/dref/3757075) [OBJECTS DATA INTEGRATOR 11.0.1 user guide](http://yourpdfguides.com/dref/3757075) <http://yourpdfguides.com/dref/3757075>